# Port, Inc.

## Portable PC Card CDROM Drive

NW24XCD

Quick Installation Guide

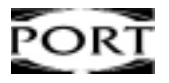

Download from Www.Somanuals.com. All Manuals Search And Download.

Copyright © 1998, Port. All rights reserved.

This document may not, in whole or part, be copied, photocopied, reproduced, translated or reduced to any electronic medium or machine-readable form without prior consent, in writing, from Port.

In no event will Port be liable for direct, special, incidental or consequential damages arising out of the use or inability to use this product or documentation even if advised of the possibility of such damages. In particular the manufacturer shall not have liability for any hardware, software or data stored or used with the product including any costs of repairing, replacing or recovering such hardware, software or data. Product names mentioned in this user guide are trademarks of their respective companies.

\*All specifications are subject to change without notice.

MS-DOS, Windows 3.1, Windows 95, Windows 98, and Windows NT are trademarks of Microsoft Corporation, all right reserved. All other trademarks belong to their respective owners.

Congratulations on your purchase of the NW24XCD Portable 24X CD-ROM drive. We hope you enjoy our product for its great features, performance and value. This user guide is designed to help you get your new CD-ROM drive installed and running in the shortest amount of time. It should also help you to become familiar with all the various features and controls of the unit.

Port CANNOT be held liable if you damage your computer due to misuse or mishandling of equipment.

Please take the time to read the installation guide and inspect the contents. If anything is missing or damaged call your supplier or local distributor.

## System Requirements

- PC or AT compatible system
- 386, 486, Pentium, or higher processor
- DOS, Windows 3.1x, Windows 95, Windows 98, or Windows NT
- Type II PC Card slot

## Contents List

Make sure you have the following items in your NW24XCD package:

- Portable 24X CD-ROM Unit
- PC Card cable
- Driver diskette
- User's Manual
- Warranty Card

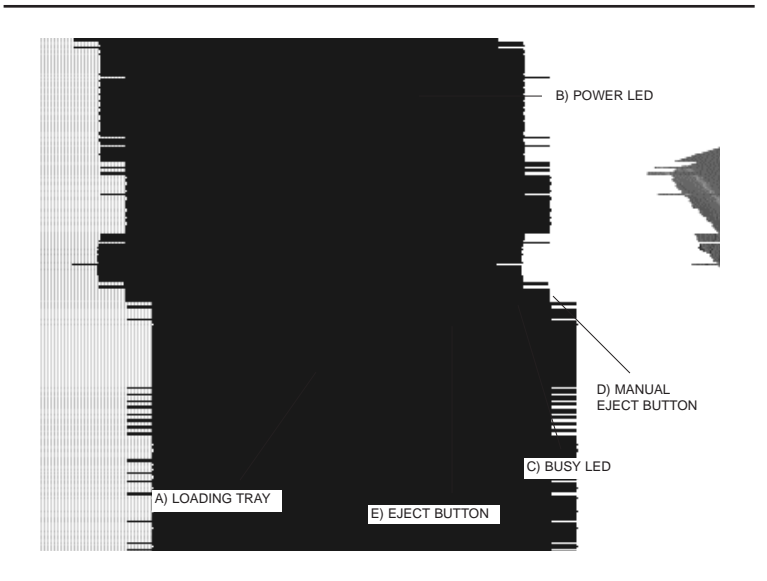

## 1 - Part Names and Functions

A) LOADING TRAY - Opens and closes to allow loading of CD Discs.

B) POWER LED - This LED will glow RED when the drive is powered on and CD-Rom accessed.

C) BUSY LED - This LED will glow GREEN when the CD-ROM is accessed.

D) MANUAL EJECT BUTTON - In the case of no power or other conditions where the user is unable to open the loading tray, a paper clip may be inserted into the hole which will open the tray sufficiently to remove the CD disc.

E) EJECT BUTTON - Opens and closes the loading tray.

Note : The front panel controls and indicators may vary from model to model.

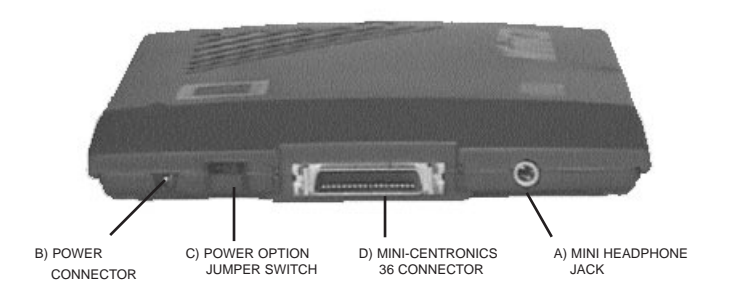

A) MINI HEADPHONE JACK - This standard mini headphone jack provides amplified CD audio output for connection to a pair of headphones, a pair of amplified speakers, or a stereo amplifier. You can also connect a stereo to stereo cable from the mini head phone jack on the CD-ROM to a LINE-IN jack on your sound card (if applicable) for playing CD audio directly from your sound card speakers.

B) POWER CONNECTOR - The power connector may be connected to a 5Volt power adapter available for purchase from the manufacturer or a PS/2 (mouseport) cable.

**CAUTION - Do not use an adapter other than that supplied by the manufacturer, or refer to your vendor.**

C) POWER OPTION JUMPER SWITCH - (See POWER SOURCES section 2) Selects Power from PC Card (default ), optional AC/DC adapter or PS/2( mouseport) cable.

D) MINI-CENTRONICS 36 CONNECTOR - Interfaces the portable CD-ROM to the PC Card.

There are two power source options available on this version of NW24XCD:

1. PC CARD slot (default). The drive is powered from the computer through the PC Card slot and can be supplemented by an optional PS/2 power cable if required for notebooks with insufficient power from the PC Card socket.

2. Optional external AC/DC Power Adapter. This option is only for notebooks with insufficient power from the PC Card socket. If the CDROM is not recognised, or keeps resetting, or the tray latch is not released when you press the button on the front panel, your computer may not supply enough power to the NW24XCD. In this case, contact your vendor to order an AC/DC adapter to power your NW24XCD. The AC/DC adapter must deliver 5V DC +/-5%, 1Amp.

#### POWER SWITCH SETTING

.

By looking at the back of the drive unit (with it facing you), locate the power option 2-position jumper on the back of the drive. Make sure that this is in the correct position before inserting the PC Card into the computer:

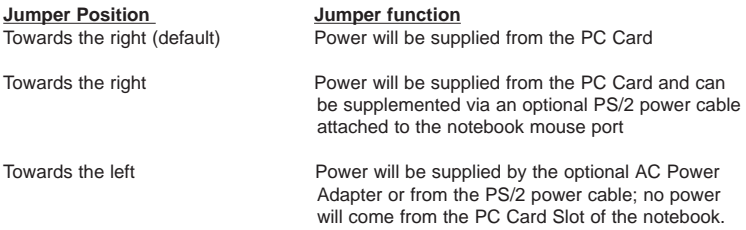

Note: on some models, the 2-position jumper is replaced by a mechanical switch.

1. Make sure that the **Power Option Jumper** is towards the right (without optional AC/DC adapter) (see Power Sources Section).

2. Ensure that the supplied PC Card and cable are correctly connected to the NW24XCD via the mini-centronics 36 connector at the rear of the drive. Insert the PC Card into the relevant PC Card slot on the computer.

Note: The Eject button on the CD-ROM drive unit will not function until the Software installation is completed in the following sections; the tray can always be unlatched manually by inserting a paperclip sized object inside the hole in the front panel.

## 4 - Windows 95/98 Software Installation

### **4.1 - Install Windows 95 Default Driver**

Windows 95's card services should automatically configure the NW24XCD upon insertion of the PC Card. When the PC Card is first plugged into one of the PC Card sockets, the Installation Wizard will pop up a window informing you that a new piece of hardware has just been found and request to select a driver for the new hardware from the following options :

- . Windows default driver,
- . Driver from disk provided by hardware manufacturer,
- . Do not install a driver,
- . Select from a list of alternate drivers.

Select the option, 'Windows default driver' and follow the instructions given by the Installation Wizard. The hard drive should be recognised after rebooting.

There should be now two new entries in the list of devices displayed by the Device Manager, one under the heading 'CDROM' which shows the model of CDROM laser drive (e.g. TEAC CDROM xxxx) and another entry under 'Hard Drives' with the name of the device driver 'Standard ESDI/IDE driver'. In most cases, there will be two such entries, one for the internal IDE hard drive and a second for the NW24XCD drive (the same driver is used for the internal hard drives and the NW24XCD).

## **4.2 - Install Windows 98 Default Driver**

Windows 98's card services should automatically configure the NW24XCD upon insertion of the PC Card. When the PC Card is first plugged into one of the PC Card sockets, the Installation Wizard will pop up a window informing you that a new piece of hardware has just been found and request to select a driver for the new hardware.

Just follow the instructions on the screen to install the default hard disk driver 'Standard IDE/ESDI Hard Disk Controller'.

Click on 'Next' and select 'Search for the best driver for your device (recommended)'.

Then, click on 'Next' twice to finish installing the default driver.

No installation diskette is needed.

There should be now two new entries in the list of devices displayed by the Device Manager, one under the heading 'CDROM' which shows the model of CDROM laser drive (e.g. TEAC CDROM xxxx) and another entry under 'Hard Drives' with the name of the device driver 'Standard ESDI/IDE driver'. In most cases, there will be two such entries, one for the internal IDE hard drive and a second for the NW24XCD drive (the same driver is used for the internal hard drives and the NW24XCD).

## 5 - DOS and Windows NT Software Installation

## **5.1 Install Windows NT Ver 4.0**

The computer must be turned off before inserting or removing the NW24XCD under WIndows NT.

- 1) Boot to Windows NT
- 2) Go to Start/Settings/Control Panel
- 3) Open SCSI Adapters
- 4) Click on the Drivers tab

5) Click on Add. On the next screen, click on Have Disk

6) Insert the NW24XCD Driver Diskette and direct the prompt to the "A:\WINNT" directory and click OK

7) The system will prompt you again for the directory. Enter the same directory, "A:\WINNT" and click OK.

8) The system will prompt you to reboot once the driver installation is complete.

## **5.2 Install DOS**

Drivers are also available for DOS. Please download the driver from our web site 'www.port.com/support/files.htm.

## **Note : Removing the PC Card**

Make sure the NW24XCD is idle. From the 'Control Panel', open 'PC Card' and 'STOP' the NW24XCD PC Card. Remove the PC Card only when prompted to do so.

#### **After connecting the CD-ROM drive to my computer the loading tray will not open when I press the EJECT button.**

- On many computers the parallel port device is not reset or initialized until the Operating System is loaded. If the system has not been started, disconnect the parallel cable from the rear of the CD-ROM drive.

#### **During installation or after the drivers were loaded the computer hangs up.**

- Most likely there are other device drivers already loaded into the computer such as Network Card drivers, SCSI drivers, Sound Card drivers or other Parallel Port Device drivers which are interfering with the drivers. Please perform a system check of the status of all installed devices through the Control Panel and System Configuration Screens. Sometimes driver conflicts can be resolved very easily by fine tuning the drivers settings.

#### **The CD-ROM drive is not recognized after software installation.**

- Verify step by step that you have followed the instructions in this manual concerning Hardware and Software installation.
- Verify the installation and the configuration of the PC Card software supplied with the computer.

#### **There is not enough power to power the CD-ROM unit.**

- There is an optional PS/2 power cable or AC power adapter available for use with your notebook computer to supply additional power to the CD-ROM drive. Some notebooks do not supply enough power through the PC Card slot to power the drive unit. Contact customer service for the optional PS/2 power cable or AC Adapter and refer to the section 2-Power Sources.

#### **Need to use my notebook computer Recovery CD but can't get access to the CD-ROM.**

- In the instance of Hard Disk Drive replacement due to failures, Recovery CDs used to restore your original OEM Software image to your notebook HDD can be used with the NW24XCD. However, if your HDD is not bootable to DOS, you will need to contact Port Technical Support for additional information or for certain systems to request a Diskette so that you can then access your CD-ROM and utilize the recovery CD. If your system is bootable to DOS, you will need to make sure your Notebook's card and socket services are installed and loaded then follow the DOS installation procedures to install the CD-ROM DOS driver.

For additional assistance with your PORT Accessories, please contact our Technical Support group at :

#### **Technical Support :**

Telephone : (503) 684-3147, Mon Frid 8am-8pm EST<br>Email : TechSupport@port.com TechSupport@port.com WWW : http://www.port.com

#### **Headquarters :**

Port, Inc 66 Fort Point Street Norwalk, CT 06855 USA

## 8 - Specifications

DRIVE TYPE : ATAPI CD-ROM 24X MAX

INTERFACE : PC card 2.1 Type II or Type III

OPERATING SYSTEM DRIVERS : DOS, Windows 95, Windows 98 & Windows NT

CD FORMATS SUPPORTED : ISO 9660, High Sierra, Multi-Sessions Photo CD, CD-ROM mode 1 & 2 CD-XA, CD-I, Video CD, CD Digital Audio & MPC-3

LED DISPLAYS : Power & Busy indicators

PERFORMANCE : Max Transfer Rate up to 3600 kB/s (24X) Average Access Time 190 msec

POWER SOURCES : Powered directly through the PC Card slot using patented micro power management system < 600mA peak from 5V PCMCIA Optional AC adapter (5V, 1A, 110-220V auto-switching) or PS/2.

DIMENSIONS : 4 X 6 X 0.7 inches (14 X 13 X 2 cm) WEIGHT : 400 g

## Warranty Limitations

The limited warranty period should appear on your warranty card. If not contact your retailer for any information about the limited warranty.

The warranty does not apply to:

- Damaged front panel and loading tray
- The damages or problems resulting from misuse, abuse, accident, alteration or incorrect electrical current or voltage.
- Any product without warranty or serial number label, or shipped without it's warranty card

#### **FCC Compliance**

This equipment has been tested and found to comply with the limits for a Class B digital device, pursuant to Part 15 of the FCC Rules. These limits are designed to provide reasonable protection against harmful interference when the equipment is operated in a residential installation. This equipment generates, uses, and can radiate radio frequency energy and if not installed and used in accordance with the instruction manual may cause harmful interference to radio communications. However, there is no guarantee that interference will not occur in a particular installation. If this equipment does cause interference to radio or television reception, which can be determined by turning the equipment off and on, try to correct the interference by one or more of the following measures:

- Relocate the receiving antenna.
- Increase the separation between the equipment and the receiver.
- Connect the equipment into an outlet of a circuit different from that to which the receiver is connected.
- Consult the dealer or an experienced radio/TV technician for help.

CAUTION: Any changes or modifications not expressly approved by the grantee of this device could void the user's authority to operate the equipment.

#### **FCC Part 15**

Operation is subject to the following two conditions:

(1) This device may not cause harmful interference.

(2) This device must accept any interference received including interference that may cause undesired operation.

Safety:

Never attempt to disassemble, adjust or repair the CD-ROM drive as exposure to laser light or other safety hazards may result.

This is a Class 1 Laser Product. This product complies with all applicable safety standards, DHHS Rules 21 CFR Chapter 1, Subchapter. The laser beam generated is totally enclosed during all modes of normal operation, and no hazardous laser light is emitted from the drive.

 $\equiv$ 

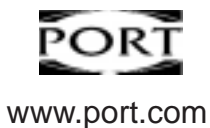

Free Manuals Download Website [http://myh66.com](http://myh66.com/) [http://usermanuals.us](http://usermanuals.us/) [http://www.somanuals.com](http://www.somanuals.com/) [http://www.4manuals.cc](http://www.4manuals.cc/) [http://www.manual-lib.com](http://www.manual-lib.com/) [http://www.404manual.com](http://www.404manual.com/) [http://www.luxmanual.com](http://www.luxmanual.com/) [http://aubethermostatmanual.com](http://aubethermostatmanual.com/) Golf course search by state [http://golfingnear.com](http://www.golfingnear.com/)

Email search by domain

[http://emailbydomain.com](http://emailbydomain.com/) Auto manuals search

[http://auto.somanuals.com](http://auto.somanuals.com/) TV manuals search

[http://tv.somanuals.com](http://tv.somanuals.com/)